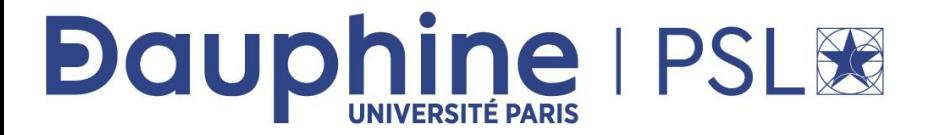

# **M2 Informatique des Organisations**

## **ANNEE 2021/ 2022**

**Désignation de l'enseignement** : SQL

**Nom du document** : TP SQL sous DBFiddle et PostgreSQL

**Rédacteur :** Maude Manouvrier

La reproduction de ce document par tout moyen que ce soit est interdite conformément aux articles L111-1 et L122-4 du code de la propriété intellectuelle

## **TABLE DES MATIERES**

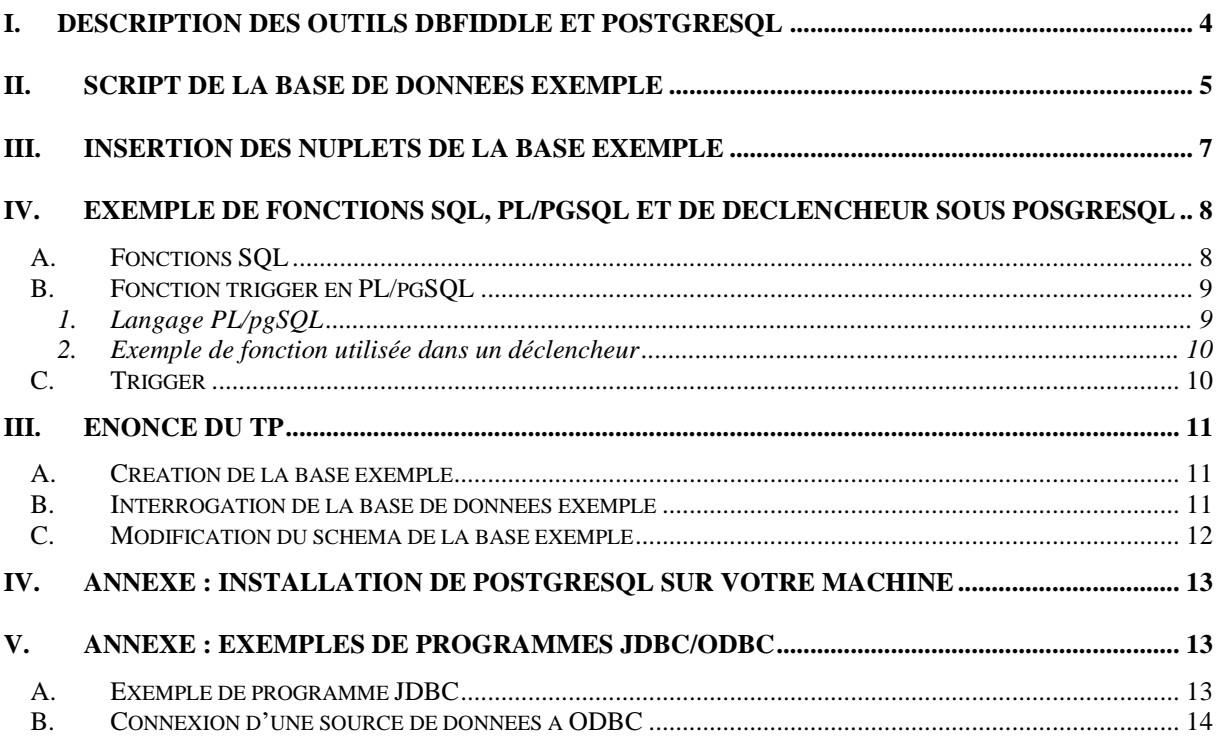

#### **Ce TP a pour objectif de vous faire manipuler le SGBD PostgreSQL et le langage SQL.**

Ce document contient une description des outils utilisés (voir Section [I\)](#page-3-0), la description du script de la base de données exemple le sujet du TP (voir Section [II\)](#page-4-0), des exemples de fonctions SQL, PL/pgSQL et de déclencheur le scripts d'insertion des nuplets (voir Section [III](#page-6-0) et Section [IV\)](#page-7-0). En annexe, vous trouverez également un exemple de programme ODBC et quelques informations sur JDBC et des informations sur l'installation de PostgreSQL.

## <span id="page-3-0"></span>**I. Description des outils DBFIDDLE ET POSTGRESQL**

Pour ce TP SQL, nous allons utiliser un site en ligne : <https://www.db-fiddle.com/>

Ce site web permet de créer en ligne une base de données et de l'interroger en SQL, sans avoir à installer de SGBD sur votre machine.

#### **Attention** : **la connexion est temporaire, votre base est effacée une fois que vous quittez le site.**

Le SGBD utilisé est **PostgreSQL**, qui est un Système de Gestion de Bases de Données Relationnel Objet, *open source*, successeur de Ingres, développé par l'Université de Californie de Berkeley. Pour plus d'informations sur PostgreSQL, vous pouvez regarder les sites suivants : [http://www.postgresql.org](http://www.postgresql.org/) ou <https://sql.sh/sgbd/postgresql>, ainsi que la documentation en français <https://docs.postgresql.fr/> et le site de la communauté française http://www.postgresql.fr/.

**Dans la partie gauche de la fenêtre de dbfiddle** (voir [Figure 1\)](#page-3-1), **vous devez y saisir/copier le script SQL de création du schéma, ainsi que les commandes d'insertion et de mises à jour des nuplets** (i.e. toutes les commandes CREATE, INSERT, UPDATE et DELETE).

Pour créer la base de données (temporaire – valide uniquement le temps de votre connexion sur le site), il faut **bien sélectionner PostgreSQL** dans la liste déroulante de droite des SGBD disponibles, puis il faut cliquer sur *Run*.

| $\leftarrow$ $\rightarrow$ | C                          | A https://www.db-fiddle.com  |  |                                            |                                                           | ☆                                             | ÷         |
|----------------------------|----------------------------|------------------------------|--|--------------------------------------------|-----------------------------------------------------------|-----------------------------------------------|-----------|
| $\mathbb{C}$               | <b>WIYOUL</b>              | Database: PostgreSQL v10.0 A |  | D Run B Save C Load Example A, Collaborate |                                                           | $\rightarrow$ ] Sign in<br>Have any feedback? |           |
| ddle Title                 | 8.0<br>5.7<br>5.6          |                              |  |                                            | Schema SQL<br><b>CREATE TABLE, INSERT,</b><br>UPDATE etc. |                                               | Query SQL |
| characte                   | 5.5<br>ddle Des PostgreSQL |                              |  |                                            |                                                           |                                               |           |
|                            | 10.0                       |                              |  |                                            |                                                           |                                               |           |
|                            | 0 characters remaining.    |                              |  |                                            |                                                           |                                               |           |

<span id="page-3-1"></span>**Figure 1 - Interface de DBFiddle -** *à gauche l'espace pour les requêtes de création de tables, les insertions et les déclencheurs - à droite les requêtes d'interrogation***.**

**Vos requêtes d'interrogation (SELECT) peuvent être saisies dans la partie droite de la fenêtre**. L'exécution se fait en cliquant sur *Run*. Le résultat de la requête apparait en bas de la fenêtre (voir [Figure 2\)](#page-3-2). Copy as Markdown

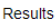

 $\sim$  10  $\sigma$ 

| Query #1 Execution time: 1 ms |                |                   |        |            |           |      |                                  |
|-------------------------------|----------------|-------------------|--------|------------|-----------|------|----------------------------------|
| enseignant id                 | departement id | nom               | prenom | grade      | telephone | fax  | email                            |
|                               |                | <b>MANOUVRIER</b> | Maude  | <b>MCF</b> | 4185      | 4091 | maude.manouvrier@dauphine.fr     |
|                               |                | BELHAJJAME        | Khalid | <b>MCF</b> |           |      | khalid.belhajjame[at]dauphine.fr |
|                               |                | <b>NEGRE</b>      | Elsa   | <b>MCF</b> |           |      | elsa.negre[at]dauphine.fr        |
| 4                             |                | <b>MURAT</b>      | Cecile | <b>MCF</b> |           |      | cecile.murat[at]dauphine.fr      |

**Figure 2 - Exemple d'exécution de requêtes sous DBFiddle.**

<span id="page-3-2"></span>Vous pouvez également tester les déclencheurs en plaçant bien la requête qui doit lancer votre déclencheur après la définition de ce dernier, dans la fenêtre de gauche et en cliquant sur *Run*.

**Results** 

Schema Error: error: Reservation impossible, salle occupée à la date et aux horaires demandés

**Figure 3 - Exemple d'exécution d'un déclencheur sous DBFiddle** (déclencheur défini en cours et manipulé pendant le TP).

### <span id="page-4-0"></span>**II. SCRIPT DE LA BASE DE DONNEES EXEMPLE**

Le script SQL (disponible sur MyCourse) suivant correspond aux commandes de création de la base de données exemple sur laquelle porte le TP.

La base de données contient 6 relations (tables) permettant de gérer des départements, des étudiants, des cours, des enseignants et des réservations de salles pour ces cours et ces enseignements.

```
CREATE TABLE Departement
(
Departement id integer,
Nom Departement varchar(25) NOT NULL,
CONSTRAINT UN_Nom_Departement UNIQUE (nom_departement),
CONSTRAINT PK_Departement PRIMARY KEY(Departement_ID)
);
CREATE TABLE Etudiant
(
Etudiant_ID integer,
Nom varchar(25) NOT NULL,
Prenom varchar(25) NOT NULL,
Date Naissance date NOT NULL,
Adresse varchar(50) DEFAULT NULL,
Ville varchar(25) DEFAULT NULL,
Code_Postal varchar(9) DEFAULT NULL,
Telephone varchar(10) DEFAULT NULL,
Fax varchar(10) DEFAULT NULL,
Email varchar(100) DEFAULT NULL,
CONSTRAINT PK_Etudiant PRIMARY KEY (Etudiant_ID)
);
CREATE TABLE Cours
( 
  Cours_ID int4 NOT NULL,
  Departement_ID int4 NOT NULL,
  Intitule varchar(60) NOT NULL,
  Description varchar(1000),
-- Attention : un cours est identifié par 2 attributs
  CONSTRAINT PK_Cours PRIMARY KEY (Cours_ID, Departement_ID),
 CONSTRAINT "PK Cours Departement"
    FOREIGN KEY (Departement_ID)
    REFERENCES Departement (Departement_ID)
      ON UPDATE RESTRICT ON DELETE RESTRICT
);
```

```
CREATE TABLE Enseignant
(
Enseignant_ID integer,
Departement_ID integer NOT NULL,
Nom varchar(25) NOT NULL,
Prenom varchar(25) NOT NULL,
Grade varchar(25)
CONSTRAINT CK_Enseignant_Grade
CHECK (Grade IN ('Vacataire', 'Moniteur','ATER', 'MCF', 'PROF')),
Telephone varchar(10) DEFAULT NULL,
Fax varchar(10) DEFAULT NULL,
Email varchar(100) DEFAULT NULL,
CONSTRAINT PK_Enseignant PRIMARY KEY (Enseignant_ID),
CONSTRAINT "FK_Enseignant_Departement_ID" 
   FOREIGN KEY (Departement_ID)
    REFERENCES Departement (Departement_ID)
      ON UPDATE RESTRICT ON DELETE RESTRICT
);
CREATE TABLE Salle
(
Batiment varchar(1),
Numero Salle varchar(10),
Capacite integer CHECK (Capacite >1),
-- Une salle est identifiée par 2 attributs
CONSTRAINT PK_Salle PRIMARY KEY (Batiment, Numero_Salle)
);
CREATE TABLE Reservation
(
 Reservation_ID integer,
 Batiment varchar(1) NOT NULL,
 Numero_Salle varchar(10) NOT NULL,
Cours ID integer NOT NULL,
 Departement ID integer NOT NULL,
 Enseignant_ID integer NOT NULL, 
 Date Resa date NOT NULL DEFAULT CURRENT DATE,
 Heure_Debut time NOT NULL DEFAULT CURRENT_TIME,
 Heure Fin time NOT NULL DEFAULT '23:00:00',
 Nombre_Heures integer NOT NULL,
CONSTRAINT PK_Reservation PRIMARY KEY (Reservation_ID),
CONSTRAINT "FK_Reservation_Salle" 
   FOREIGN KEY (Batiment,Numero_Salle)
   REFERENCES Salle (Batiment, Numero Salle)
     ON UPDATE RESTRICT ON DELETE RESTRICT,
CONSTRAINT "FK_Reservation_Cours" 
  FOREIGN KEY (Cours ID, Departement ID)
    REFERENCES Cours (Cours_ID,Departement_ID)
     ON UPDATE RESTRICT ON DELETE RESTRICT,
CONSTRAINT "FK_Reservation_Enseignant" 
   FOREIGN KEY (Enseignant_ID)
    REFERENCES Enseignant (Enseignant_ID)
     ON UPDATE RESTRICT ON DELETE RESTRICT,
CONSTRAINT CK_Reservation_Nombre_Heures CHECK (Nombre_Heures >=1),
CONSTRAINT CK_Reservation_HeureDebFin 
   CHECK (Heure_Debut < Heure_Fin)
);
```
-- Un exemple de vue **CREATE OR REPLACE VIEW** Email\_Etudiant **AS SELECT** Nom, Prenom, Email FROM Etudiant;

**Remarque :** vous pouvez choisir d'utiliser une incrémentation automatique des clés primaires, lorsqu'elles sont mono-attribut et de type entier. Il faut pour cela utiliser le type **SERIAL**. Par exemple, l'instruction SQL suivante crée une relation TableEssai dont l'attribut idAuto est un entier qui s'incrémente à chaque insertion de nuplet.

**CREATE TABLE** TableEssai **(**idAuto **SERIAL,** nom **VARCHAR(100));**

Sous PostgreSQL, cette instruction implique la création implicite d'une séquence, comme l'indique le message affiché par le SGBD suite à la commande de création de la relation.

```
=>NOTICE:CREATE TABLE will create implicit sequence 
"tableessai idauto seq" for serial column "tableessai.idauto"
```
Le type de l'attribut idAuto sera le type entier et cet attribut aura une valeur égale par défaut à nextval ('tableessai idauto seq').

Une insertion dans cette relation devra par conséquent se faire de la manière suivante :

```
INSERT INTO TableEssai 
VALUES (nextval('tableessai_idauto_seq'),'Toto');
```
#### <span id="page-6-0"></span>**III. INSERTION DES NUPLETS DE LA BASE EXEMPLE**

Les commandes SQL permettent d'insérer des nuplets dans la base de données.

```
INSERT INTO Departement VALUES ('1','MIDO');
INSERT INTO Departement VALUES ('2','LSO');
INSERT INTO Departement VALUES ('3','MSO');
INSERT INTO Etudiant VALUES ('1','GAMOTTE', 
'Albert','1979/02/18','50, Rue des 
alouettes','PARIS','75021','0143567890',NULL,'gamotal4@etud.dauphine
,fr');
INSERT INTO Etudiant VALUES ('2','HIBULAIRE', 
'Pat','1980/08/23','10, Avenue des 
marguerites','POUILLON','40000','0678567801',NULL,'pat@yahoo.fr');
INSERT INTO Etudiant VALUES ('3','ODENT', 'Jamal','1978/05/12','25, 
Boulevard des 
fleurs','PARIS','75022','0145678956','0145678956','odent@free.fr');
INSERT INTO Etudiant VALUES ('4','DEBECE', 'Gill','1979/07/15','56, 
Boulevard des 
fleurs','PARIS','75022','0678905645',NULL,'deby@hotmail.com');
INSERT INTO Etudiant VALUES ('5','DEBECE', 'Aude','1979/08/15','45, 
Avenue des abeilles','PARIS','75022',NULL,NULL,NULL);
--Exemple d'insertion contenant une requête d'interrogation
INSERT INTO Enseignant VALUES('1',(SELECT Departement_id FROM
Departement WHERE nom_departement='MIDO') 
,'MANOUVRIER','Maude','MCF','4185','4091','maude.manouvrier@dauphine
.fr');
INSERT INTO Enseignant VALUES('2','1','BELHAJJAME','Khalid 
','MCF','','','khalid.belhajjame[at]dauphine.fr');
```

```
INSERT INTO Enseignant VALUES('3','1','NEGRE','Elsa 
','MCF','','','elsa.negre[at]dauphine.fr');
INSERT INTO Enseignant VALUES('4','1','MURAT','Cecile 
','MCF','','','cecile.murat[at]dauphine.fr');
INSERT INTO Salle VALUES('B','020','15');
INSERT INTO Salle VALUES('B','022','15');
INSERT INTO Salle VALUES('A','301','45');
INSERT INTO Salle VALUES('C','Amphi 8','500');
INSERT INTO Salle VALUES('C','Amphi 4','200');
INSERT INTO Cours VALUES ('1','1','Bases de Données 
Relationnelles','Niveau Licence (L3) : Modélisation E/A et UML, 
Modèle relationnel, Algèbre Relationnelle, Calcul relationel, SQL, 
dépendances fonctionnelles et formes normales');
INSERT INTO Cours VALUES ('2','1','Langage C++','Niveau Master 1');
INSERT INTO Cours VALUES ('3','1','Mise à Niveau Bases de 
Données','Niveau Master 2 - Programme Licence et Master 1 en Bases 
de Données');
--Exemple d'insertion contenant une requête d'interrogation
INSERT INTO Reservation VALUES ('1','B','022','1','1',(SELECT
Enseignant_id FROM Enseignant WHERE
Nom='MANOUVRIER'),'2016/10/15','08:30:00','11:45:00','3');
INSERT INTO Reservation VALUES
('2','B','022','1','1','2','2016/11/04','08:30:00','11:45:00','3');
INSERT INTO Reservation VALUES
('3','B','022','1','1','2',DEFAULT,'08:30:00','11:45:00','3');
INSERT INTO Reservation VALUES
('4','B','020','1','1','1',DEFAULT,'08:30:00','11:45:00','3');
```
## <span id="page-7-0"></span>**IV. EXEMPLE DE FONCTIONS SQL, PL/PGSQL ET DE DECLENCHEUR SOUS POSGRESQL**

Sous PostgreSQL, vous pouvez créer des fonctions SQL, correspondant à des requêtes paramétrées et des déclencheurs. Les sous-sections suivantes vous présentent des exemples.

#### *A. Fonctions SQL*

```
CREATE OR REPLACE FUNCTION GetSalleCapaciteSuperieurA(int) 
   RETURNS SETOF Salle
    AS '
       SELECT * FROM Salle WHERE Capacite > $1;T C
LANGUAGE SQL;
```
La fonction GetSalleCapaciteSuperieurA() prend en paramètre un entier correspondant à la capacité voulue pour une salle et retourne un ensemble de nuplets de la relation *Salle* ayant une capacité supérieure au paramètre. Le paramètre est représenté par \$1 dans le corps de la fonction.

La requête ci-dessous permet par exemple d'appeler cette fonction pour rechercher les salles de capacité supérieure à 300.

**SELECT** \* **FROM** GetSalleCapaciteSuperieurA(300) ;

```
CREATE OR REPLACE FUNCTION GetDepartement_ID(text) RETURNS integer AS
'SELECT Departement_ID FROM Departement WHERE Nom_Departement = $1'
LANGUAGE SQL;
```
La fonction GetDepartement ID() prend en paramètre un nom de département et retourne l'identificateur du département correspondant.

La requête ci-dessous permet par exemple d'appeler cette fonction pour rechercher le département 'MIDO'.

```
SELECT Nom, Prenom 
FROM Enseignant 
  WHERE Departement_ID IN (SELECT * FROM GetDepartement_ID('MIDO'));
```
La fonction PossibiliteResa() vérifie que le créneau horaire choisi pour une réservation n'est pas contenu dans le(s) créneau(x) horaire(s) de réservations existantes ou ne chevauche pas le(s) créneau(x) horaire(s) de réservations existantes. Elle prend en paramètre un numéro de bâtiment et un numéro de salle (sous forme de chaînes de caractères), une date de réservation et une heure de début et de fin de réservation. Elle retourne les identificateurs des réservations qui rendent la réservation demandée impossible (ou ne retourne rien sinon). Dans le corps de la fonction, le bâtiment est représenté par \$1, le numéro de salle par \$2, la date de réservation par \$3, l'heure de début par \$4 et l'heure de fin de réservation par \$5.

```
CREATE OR OR REPLACE FUNCTION
PossibiliteResa(text,text,date,time,time) RETURNS integer AS
'SELECT Reservation_ID
  FROM Reservation 
  WHERE (Batiment = $1 AND Numero Salle = $2 AND Date Resa = $3AND Heure Debut < \$4 AND \$4 < Heure Fin)
  OR (Batiment = $1 AND Numero Salle = $2 AND Date Resa = $3AND $4 < Heure Debut AND Heure Debut < $5 AND Heure Fin > $5)OR (Batiment = $1 AND Numero Salle = $2 AND Date Resa = $3AND Heure Debut < $4 AND $4 < Heure Fin AND Heure Fin < $5)OR (Batiment = $1 AND Numero Salle = $2 AND Date Resa = $3
   AND Heure Debut > \$4 AND Heure Fin < \$5)
  OR (Batiment = $1 AND Numero Salle = $2 AND Date Resa = $3AND Heure Debut = $4 AND Heure Fin = $5)OR (Batiment = $1 AND Numero Salle = $2 AND Date Resa = $3AND Heure Debut = $4)OR (Batiment = $1 AND Numero Salle = $2 AND Date Resa = $3AND Heure Fin = $5)'
LANGUAGE SQL;
```
La requête ci-dessous permet par exemple d'appeler cette fonction pour voir s'il est possible de réserver la salle B022 le 4 novembre 2006 entre 9h et 18h.

**SELECT** PossibiliteResa('B','022','2006/11/04','09:00:00','18:00:00');

#### *B. Fonction trigger en PL/pgSQL*

#### **1. Langage PL/pgSQL**

Le langage PL/pgSQL est un langage procédural (équivalent au PL/SQL sous Oracle) permettant d'intégrer des commandes SQL, avec des déclarations de variables, des boucles, etc.

#### **2. Exemple de fonction utilisée dans un déclencheur**

```
CREATE OR REPLACE FUNCTION FunctionTriggerReservation() RETURNS trigger AS
 ' DECLARE
 resa Reservation.Reservation_ID%TYPE; 
 Déclaration d'une variable qui va recevoir les 
   BEGIN
    SELECT INTO resa Reservation_ID
      FROM Reservation 
       WHERE (Batiment = NEW.Batiment AND Numero_Salle = NEW.Numero_Salle 
        AND Date Resa = NEW.Date Resa AND Heure Debut < NEW.Heure Debut
         AND NEW. Heure Debut < Heure Fin)
       OR (Batiment = NEW.Batiment AND Numero_Salle = NEW.Numero_Salle 
        AND Date Resa = NEW. Date Resa AND NEW. Heure Debut < Heure Debut
          AND Heure_Debut < NEW.Heure_Fin AND Heure_Fin > NEW.Heure_Fin)
       OR (Batiment = NEW.Batiment AND Numero_Salle = NEW.Numero_Salle 
       AND Date Resa = NEW.Date Resa AND Heure Debut < NEW. Heure Debut
          AND NEW.Heure_Debut < Heure_Fin AND Heure_Fin < NEW.Heure_Fin)
      OR(Batiment = NEN. Batiment AND Numero Salle = NEW. Numero Salle
        AND Date Resa = NEW.Date Resa AND Heure Debut > NEW.Heure Debut
         AND Heure Fin < NEW. Heure Fin)
       OR(Batiment = NEW.Batiment AND Numero_Salle = NEW.Numero_Salle 
         AND Date_Resa = NEW.Date_Resa AND Heure_Debut = NEW.Heure_Debut 
          AND Heure_Fin = NEW.Heure_Fin)
       OR (Batiment = NEW.Batiment AND Numero_Salle = NEW.Numero_Salle 
       AND Date Resa = NEW.Date Resa AND Heure Debut = NEW.Heure Debut)
       OR (Batiment = NEW.Batiment AND Numero_Salle = NEW.Numero_Salle 
        AND Date Resa = NEW.Date Resa AND Heure Fin = NEW.Heure Fin);
   IF FOUND THEN
      RAISE EXCEPTION ''Réservation impossible, salle occupée à la date 
     et aux horaires demandés'';
ELSE RETURN NEW; \leftarrow Si on peut faire l'insertion, la fonction retourne le nuplet
   END IF;
END;' 
LANGUAGE 'plpgsql';
                                                      valeurs des attributs Reservation_ID retournés par la 
                                                      requête. %TYPE permet de préciser le type de la variable
                                                      (elle a pour type celui de l'attribut)
                             en cours d'insertion, représenté par NEW
```
La fonction FunctionTriggerReservation() est utilisée dans un déclencheur (ou *trigger* en anglais – vois section suivante). Lors d'une insertion d'une réservation dans la base de données (le nuplet inséré étant représenté par la variable **NEW**), elle va vérifier que cette réservation est possible (reprise du code de la fonction SQL PossibiliteResa() expliquée précédemment) et, si ce n'est pas le cas, va afficher un message d'erreur. Si l'insertion est possible, le nuplet à insérer est retourné.

### *C. Trigger*

```
CREATE TRIGGER InsertionReservation
BEFORE INSERT ON Reservation
   FOR EACH ROW
   EXECUTE PROCEDURE FunctionTriggerReservation();
```
Le déclencheur InsertionReservation s'exécute avant l'insertion de tout nuplet dans la table *Réservation*. Il fait appel à la fonction InsertionReservation, expliquée précédemment.

## **III. ENONCE DU TP**

### *A. Création de la base exemple*

1. Créer le schéma de données de la base exemple en exécutant le script dans l'interpréteur de requêtes SQL.

*Il vous suffit pour cela de recopier le contenu du fichier dans dans la partie gauche de la fenêtre de dbfiddle (voir Figure 5).*

- 2. Afin de vous approprier le schéma de la base et réaliser plus facilement les requêtes demandées dans la section suivante, insérer (par la commande SQL INSERT) les nuplets suivants :
	- a. Un département,
	- b. Un enseignant dans le département MIDO,
	- c. Un étudiant,
	- d. Une salle,
	- e. Une réservation pour un cours existant,
	- f. Une réservation qui chevauche une réservation existante (pour tester l'affichage du déclencheur).

**Rappel** : sous PostgreSQL, pour mettre des lignes en commentaires, vous devez précéder chaque ligne par – (deux tirets) ou placer les lignes à mettre en commentaire entre /\* et \*/.

### *B. Interrogation de la base de données exemple*

**Ecrire et exécuter les requêtes<sup>1</sup> d'interrogation SQL suivantes sur la base de données exemple** (*dans la partie droite de la fenêtre de DBFiddle et en cliquant sur Run*) **:**

- 1. Liste des noms et des prénoms des étudiants stockés dans la base.
- 2. Liste des noms et des prénoms des étudiants qui habitent une ville choisie (par vous) dans la liste des villes de la base.
- 3. Liste des noms et des prénoms des étudiants dont le nom commence par 'G'.
- 4. Liste des noms et des prénoms des enseignants dont l'avant dernière lettre du nom est 'E'.
- 5. Liste des noms et des prénoms des enseignants classés par nom de département, par nom et par prénom.
- 6. Combien y a-t-il d'enseignants dont le grade est 'Moniteur' ?
- 7. Quels sont les noms et les prénoms des étudiants n'ayant pas de Fax (valeur NULL) ?
- 8. Quels sont les intitulés des cours dont la description contient le mot 'SQL' ou 'Licence' ?
- 9. Si on suppose qu'une heure de cours coûte 50 euros, quel est le coût en euros de chaque cours (les heures de cours concernent les heures réservées – voir relation *Réservation*)?
- 10. A partir de la requête précédente, indiquer quels sont les intitulés des cours dont le coût est compris entre 500 et 750 euros.
- 11. Quelles sont la capacité moyenne et la capacité maximum des salles ?

 $1$  Attention : toutes les requêtes ne retournent pas forcement de résultat. Certaines peuvent retourner une relation vide (i.e. sans nuplet). Vous pouvez insérer des nuplets en conséquence pour qu'il y ait des nuplets résultat.

- 12. Quelles sont les salles dont la capacité est inférieure à la capacité moyenne ?
- 13. Quels sont les noms et les prénoms des enseignants appartenant aux départements nommés 'MIDO' ou 'LSO' ? (Utiliser *IN* puis une autre solution)
- 14. Quels sont les noms et les prénoms des enseignants n'appartenant ni au département 'MIDO' ni au département 'LSO' ?
- 15. Classer les étudiants par ville.
- 16. Combien y a-t-il d'enseignements associés à chaque département ?
- 17. Quels sont les noms des départements où le nombre de cours associé est supérieur ou égal à 3 ?
- 18. Créer une vue permettant de visualiser le nombre de réservation par enseignant.
- 19. Quels sont les noms et les prénoms des enseignants pour lesquels il existe au moins deux réservations ? (Utiliser *EXISTS* puis une autre solution en utilisant la vue créée précédemment).
- 20. Quels sont les enseignants ayant le plus de réservations (Utiliser la Vue définie à la question 18 et le mot-clé ALL) ?
- 21. Quels sont les noms et les prénoms des enseignants n'ayant aucune réservation ?
- 22. Quelles salles ont été réservées à toutes les dates (stockées dans la base de données) ?
- 23. A quelles dates toutes les salles sont-elles réservées ?

#### *C. Modification du schéma de la base exemple*

- 1. Ajouter, dans la base de données exemple, une relation permettant de gérer les inscriptions des étudiants aux différents cours disponibles dans la base (la table doit contenir un attribut date d'inscription).
- 2. Ajouter, dans la base de données exemple, une relation permettant de gérer les notes des étudiants dans les différents cours (un étudiant peut avoir plusieurs notes pour le même cours).
- 3. Créer un déclencheur permettant de vérifier, lors de l'insertion d'une note pour un étudiant, que ce dernier possède bien une inscription pour ce cours (sinon ajouter l'inscription de l'étudiant au cours).

## **IV. ANNEXE : INSTALLATION DE POSTGRESQLSUR VOTRE MACHINE**

PostgreSQL est un Système de Gestion de Bases de Données Relationnel Objet, *open source*, successeur de Ingres, développé par l'Université de Californie de Berkeley. Pour plus d'informations sur PostgreSQL, vous pouvez regarder les sites suivants :

- <https://www.postgresql.org/>
- <https://sql.sh/sgbd/postgresql>
- Documentation en français : <https://docs.postgresql.fr/>
- Site de la communauté française : <https://www.postgresql.fr/>

Pour installer PostgreSQL sur votre machine, vous pouvez regarder les liens suivants :

- <https://www.postgresqltutorial.com/install-postgresql/>
- [https://www.postgresql.fr/\\_media/doc\\_postgresql\\_9\\_1.pdf](https://www.postgresql.fr/_media/doc_postgresql_9_1.pdf)
- <https://docs.postgresql.fr/12/INSTALL.html>

Vous pouvez télécharger le SGBD sur : <https://www.postgresql.org/download/>

Une interface graphique pour utiliser PostgreSQL est PgAdmin, téléchargeable à l'adresse : <https://www.pgadmin.org/>

## **V. ANNEXE : EXEMPLES DE PROGRAMMES JDBC/ODBC**

JDBC/ODBC est un *middelware* facilitant la connexion entre un client de bases de données (fonctionnant uniquement sous Windows 2 pour ODBC) et un serveur de base de données. La manipulation se fait par une interface de programmation (*Application Programming Interface - API*) qui permet au programmeur d'accéder aux bases de données de manière transparente, c'est-à-dire indépendamment du SGBD utilisé. Un même programme, via l'**API JDBC/ODBC**, peut interroger différentes bases de données sur différentes plates-formes. Le langage de l'API d'JDBC/ODBC est une combinaison d'appels systèmes et de SQL. Il existe pour chaque SGBD, un **pilote JDBC/ODBC** (ou *driver*) particulier. Ce pilote permet la traduction des commandes JDBC/ODBC en commandes spécifiques au SGBD utilisé.

## *A. Exemple de programme JDBC*

Vous pouvez trouver le driver jdbc pour PostgreSQL à l'adresse suivante : http://jdbc.postgresql.org/download.html

Une documentation est disponible à l'adresse : [http://jdbc.postgresql.org/doc.html.](http://jdbc.postgresql.org/doc.html) Une liste de diffusion est disponible à l'adresse : http://archives.postgresql.org/pgsql-jdbc/

Le code source des programmes exemples sont disponibles à l'adresse : [http://www.lamsade.dauphine.fr/~manouvri/HIBERNATE/TP\\_JDBC/TP\\_JDBC.html](http://www.lamsade.dauphine.fr/~manouvri/HIBERNATE/TP_JDBC/TP_JDBC.html)

Le fichier TestJDBCPostgresql.java est un exemple complet (il montre comment se connecter, comment exécuter des requêtes de mise à jour et de sélection). Le fichier FichierConnexion.txt contient les paramètres de connexion (nom du pilote et adresse de la base). Ce fichier permet de ne pas modifier le programme à chaque changement de base ou de SGBD (voir commentaire du fichier TestJDBCPostgresql.java).

<sup>2</sup> Il existe des implantation d'ODBC sous d'autres plates-formes.

Le fichier Departement.java est un exemple de classe Java dont les objets sont persistants (i.e. sont récupérés à partir de données de la base de données ou dont les valeurs des attributs sont stockées dans la base). Le fichier CreerDepartement.java permet de tester cette classe.

Ces programmes ont été adaptés à la base de données exemple à partir des exemples de [http://www.fankhausers.com/postgresql/jdbc/#driver\\_download](http://www.fankhausers.com/postgresql/jdbc/#driver_download) et de <http://deptinfo.unice.fr/~grin/mescours/minfo/bdavancees/tp/tpjdbc1/index.html>

Si vous utilisez le SGBD PostgreSQL, le pilote JDBC se nomme org.postgresql.Driver et l'adresse de la base de données est la suivante : jdbc:postgresql://url\_du\_SGBD/nom\_base

### *B. Connexion d'une source de données à ODBC*

Sous ODBC, la gestion est un peu différente**,** on utilise **un gestionnaire de source de données. Une source de données** est un nom logique de bases de données pour ODBC**. Pour connecter une source de données à ODBC** : sélectionnez, dans le menu **Démarrer**, sousmenu **Paramètres**, le sous-menu **Panneau de Configuration**. Puis, double-cliquez sur **Outils d'administration** puis sur l'icône ODBC

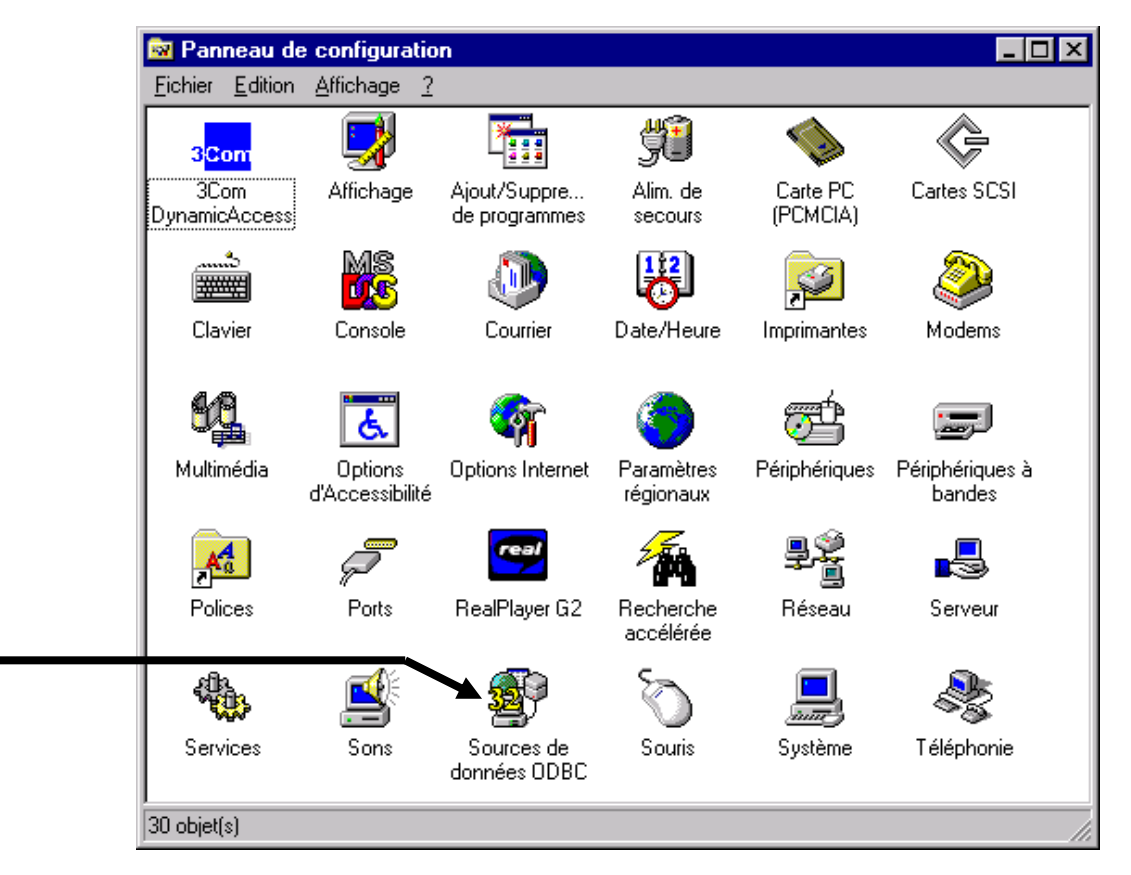

**Figure 4 - Panneau de configuration pour accéder aux services ODBC.**

Une fenêtre apparaît, contenant plusieurs volets :

| ® Administrateur de sources de don <u>nées ODBC</u> ∥                                                                                                    |                                                                                                    |         |           |      |  |  |  |  |
|----------------------------------------------------------------------------------------------------|----------------------------------------------------------------------------------------------------|---------|-----------|------|--|--|--|--|
| Pilotes ODBC<br>Traçage<br>À propos<br>Groupement de connexions<br>Sources de données utilisateur<br>Sources de données fichier<br>Sources de données système  <br>Sources de données utilisateur : |                                                                                                    |         |           |      |  |  |  |  |
| <b>Nom</b><br>dBASE Files<br>Fichiers Excel<br>MS Access Database<br>PostgreSQL30<br>Visual FoxPro Tables                                                                                           | Pilote<br>Microsoft dBase Driver (".dbf)<br>Microsoft Excel Driver (*.xls)<br>Microsoft Access Driver (*.mdb)<br>PostgreSQL<br>Visual FoxPro Database<br>Microsoft Visual FoxPro Driver<br>Microsoft Visual FoxPro Driver |         |           |      |  |  |  |  |
| Une source de données utilisateur ODBC stocke des informations relatives à<br>la connexion du fournisseur de données spécifié. Elle est visible uniquement<br>pour vous et sur cette machine.       |                                                                                                    |         |           |      |  |  |  |  |
|                                                                                                    | OΚ                                                                                                    | Annuler | Appliquer | Aide |  |  |  |  |

**Figure 5 - Choix d'une source de données ODBC.**

Si dans le volet **DNS Utilisateur** ou **Sources de données utilisateur**, (pour une connexion de l'utilisateur connecté sur la machine) ou dans le volet **DNS Système** (pour une connexion relative à la machine, quel que soit l'utilisateur connecté), le nom du pilote PostgreSQL apparaît, cliquez sur OK pour quitter la fenêtre.

Une fenêtre apparaît où vous devez saisir le nom de votre base de données, le serveur (adresse IP associée) et votre login sous PostgreSQL :

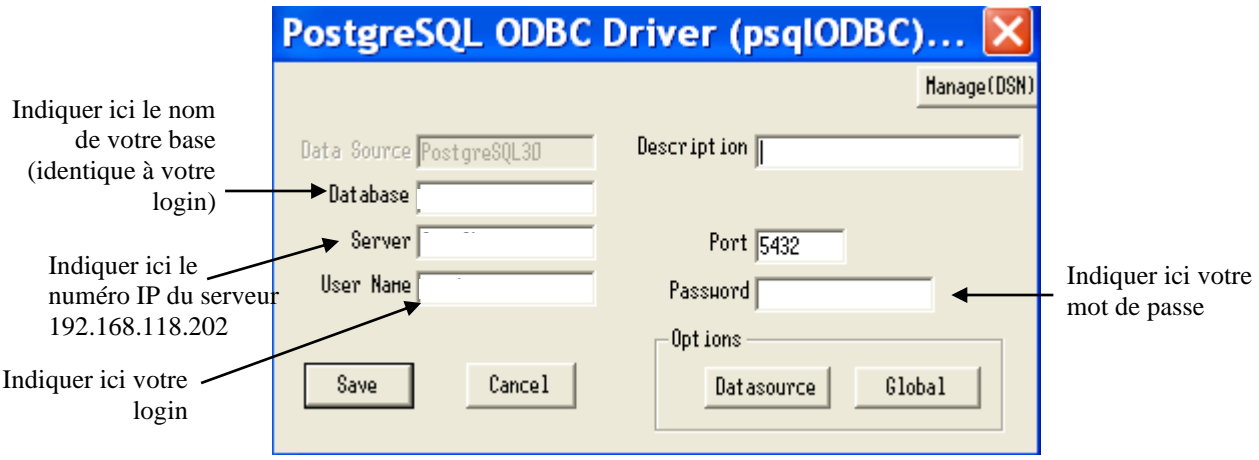

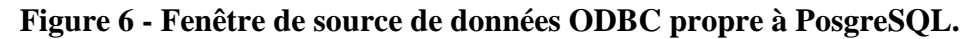

Par défaut, la source de données PostgreSQL s'appelle PostgreSQL30.

Une documentation en ligne est disponible aux adresses suivantes : [msdn.microsoft.com/library/FRE/vccore/html/\\_core\\_database\\_topics\\_.28.odbc.29.asp](http://msdn.microsoft.com/library/psdk/dasdk/odap78oj.htm) [http://msdn.microsoft.com/library/fre/default.asp?url=/library/FRE/vccore/html/\\_core\\_odbc.asp](http://msdn.microsoft.com/library/fre/default.asp?url=/library/FRE/vccore/html/_core_odbc.asp)

Pour pouvoir utiliser les fonctions ODBC, vous devez inclure la bibliothèque de la PI ODBC (ex.  $a$  f xdb.h sous Visual C++) dans votre programme.

Université Paris-Dauphine - Maude Manouvrier – *Reproduction Interdite* 15

Pour fonctionner, votre programme a besoin de quatre variables spécifiques :

- 1. Un descripteur d'environnement, de type HENV, qui permet d'initialiser l'environnement ODBC et d'appeler les fonctions ODBC.
- 2. Un descripteur de connexion, de type HDBC, qui permet de se connecter à la source de données
- 3. Un curseur, de type HSTMT, qui permet de se déplacer dans la table résultat de la requête.
- 4. D'un code retour de fonction, de type RETCODE, qui permet de savoir lorsqu'il y a une erreur à un moment donné de l'exécution du programme.

Le code source du programme exemple (adapté du tutoriel Visual C++ à la base de données exemple) est disponible à l'adresse : [http://www.lamsade.dauphine.fr/~manouvri/BD/prog\\_ex\\_ODBC.cpp](http://www.lamsade.dauphine.fr/~manouvri/BD/prog_ex_ODBC.cpp)